## **UTSouthwestern Medical Center**

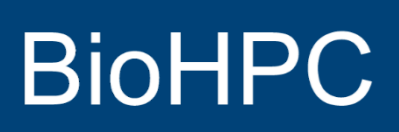

Lyda Hill Department of Bioinformatics

# Introduction to Git Version Control System

Contributions from: Venkat Malladi Wei Guo

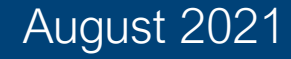

#### **Why version control systems exist...**

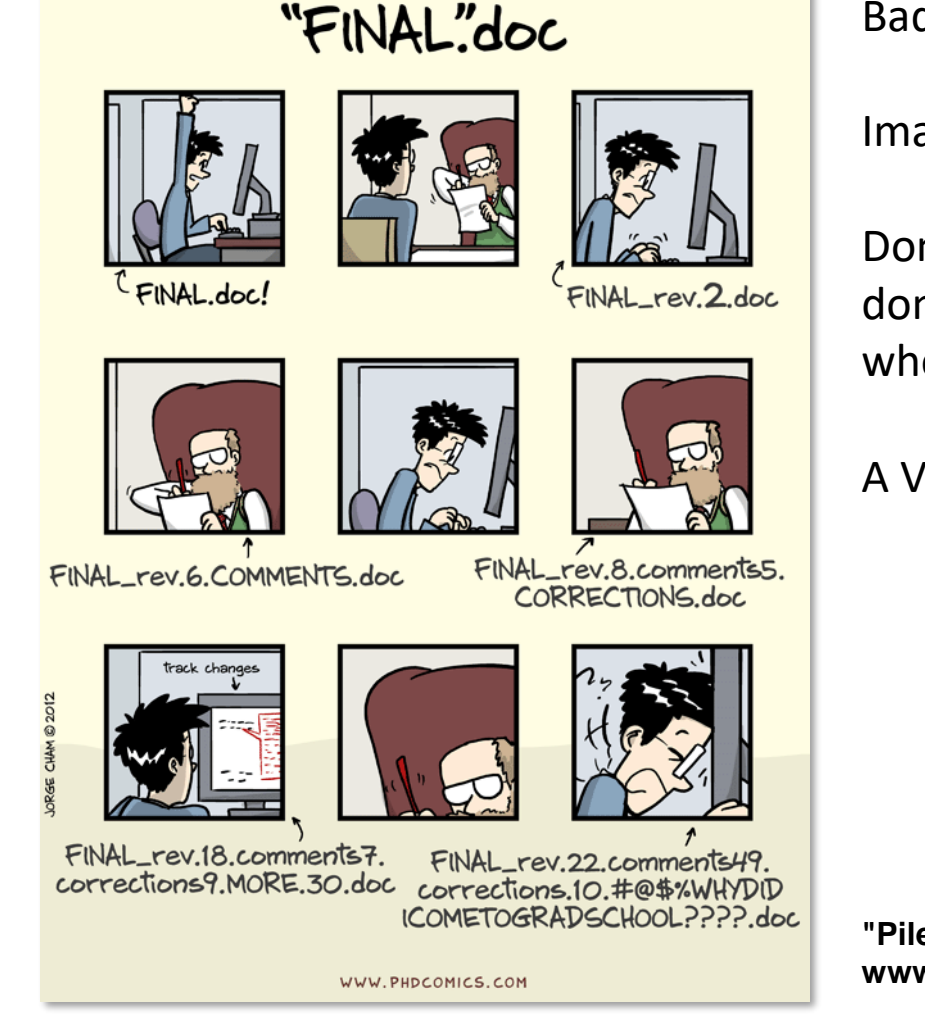

Bad enough for a single manuscript!

Imagine the same for a code base...

Don't confuse a VCS with a backup or a deployment system. You don't have to change or replace any other part of your tool chain when you start using version control.

A VCS simply records the changes you make to your project's files.

**"Piled Higher and Deeper" by Jorge Cham www.phdcomics.com**

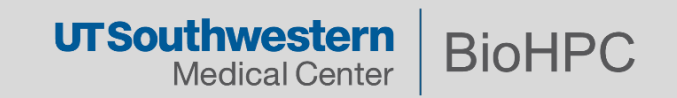

#### **Outline**

- I. Introduction to git
	- A. What is git?
	- B. Git workflow: creating a new repository
	- C. Head
	- D. Basic git commands
	- E. Concept of branches
	- F. Creating a branch/switching between branches
	- G. Merging branches and resolving conflicts
- II. Introduction to Gitlab
	- A. What is GitLab?
	- B. GitLab in practice: distributed version control
	- C. Cloning a remote repository
	- D. Fetching/pushing to a remote repository
	- E. Collaborating using git and GitLab

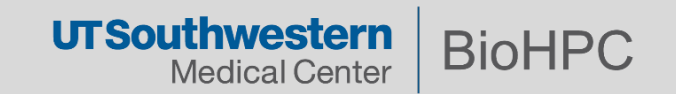

#### **What is a "version control system" and what is a repository?**

- A way to manage files and directories.
- Track changes over time.
- Recall previous versions.
- Repo is short for repository.
- Usually used to organize a single project.
- Repos can contain folders and files, images, videos, spreadsheets, and datasets – anything your project needs.

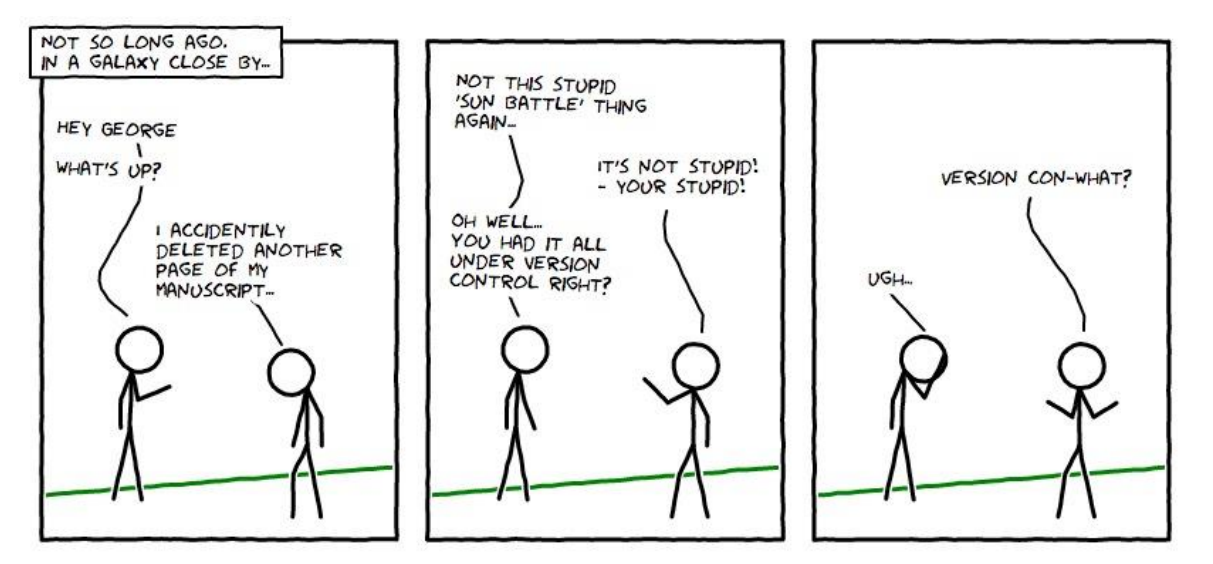

*In git, the repository is just a simple hidden folder named ".git" in the root directory of your project.*

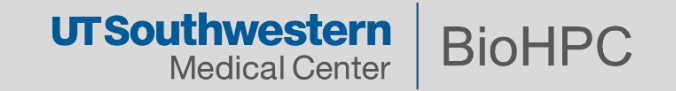

## **What is git?**

- Created by Linus Torvalds in 2005.
- A command line version control program.
- Uses checksums to ensure data integrity.
- Cross-platform.
- Open source, free.
- Distributed version control (as opposed to centralized).

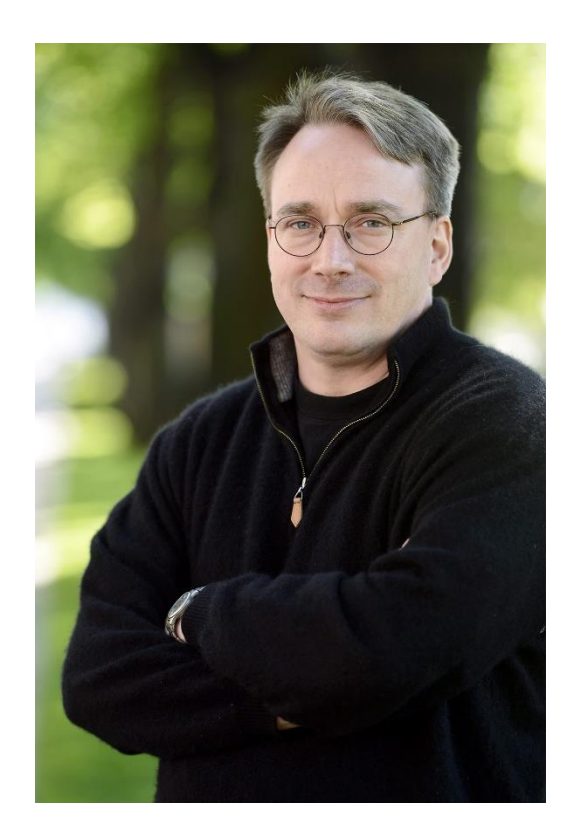

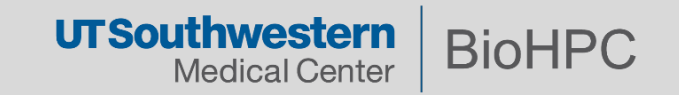

#### **Distributed version control**

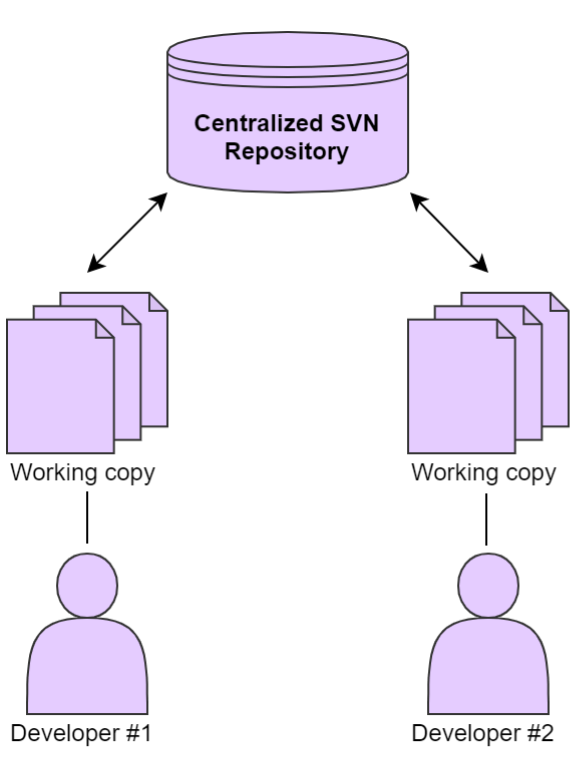

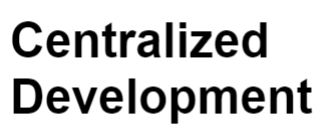

There is one central repository and the developers (no matter how many of them there are) can commit only to that repo.

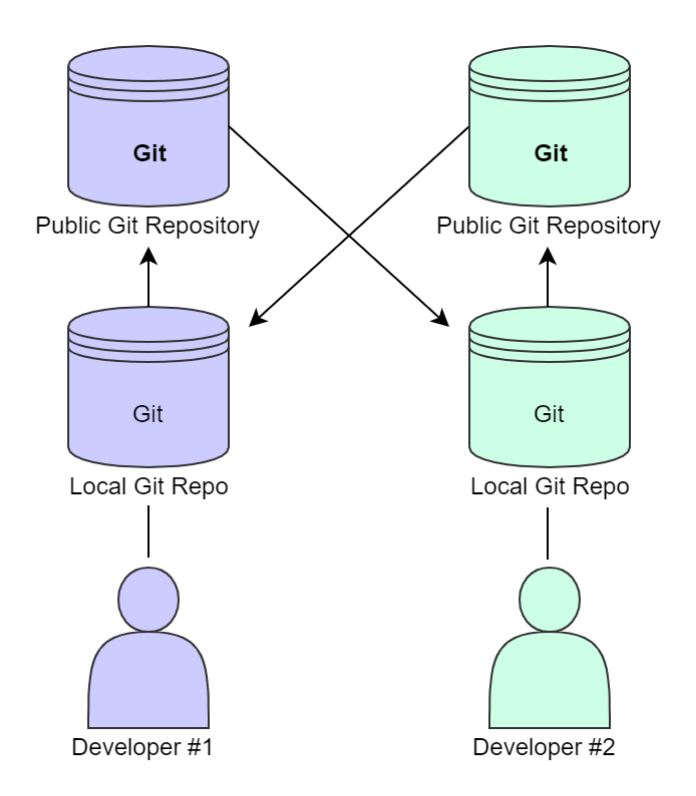

## **Distributed Development**

The repositories are interconnected and can be edited and worked on by several developers simultaneously.

https://i.ibb.co/cgCdpyH/Central-Distributed.png

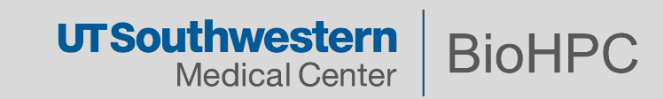

## **Advantages of distributed version control**

- No need to connect to central server.
- Can work without internet connection.
- No single point of failure.
- Developers can work independently and merge their work later.
- Every copy of a git repo has the **complete** history.

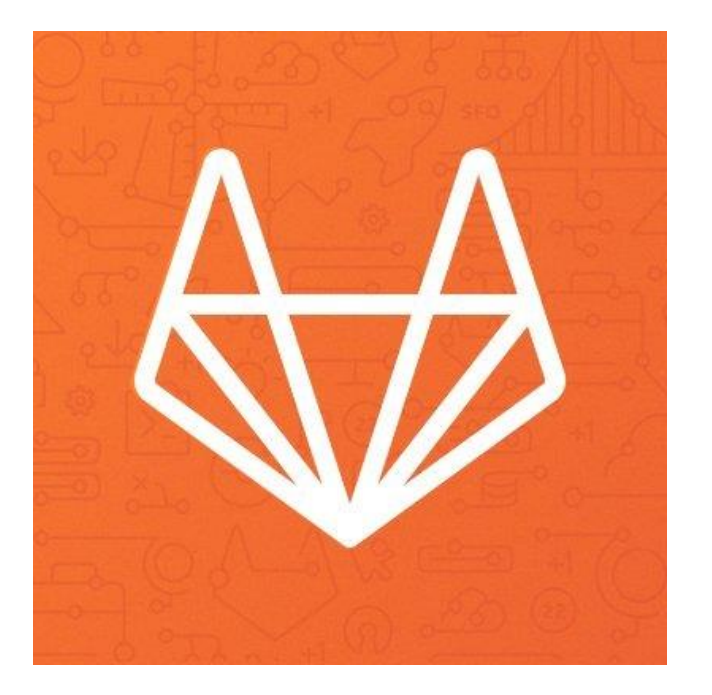

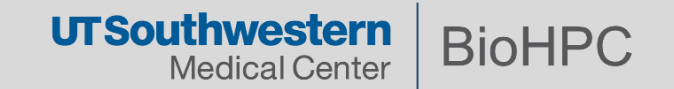

## **Git tree architecture**

Basic git workflow:

- Modify files at the working directory.
- Stage files by adding snapshots to staging area.
- Commit the changes to the git directory.

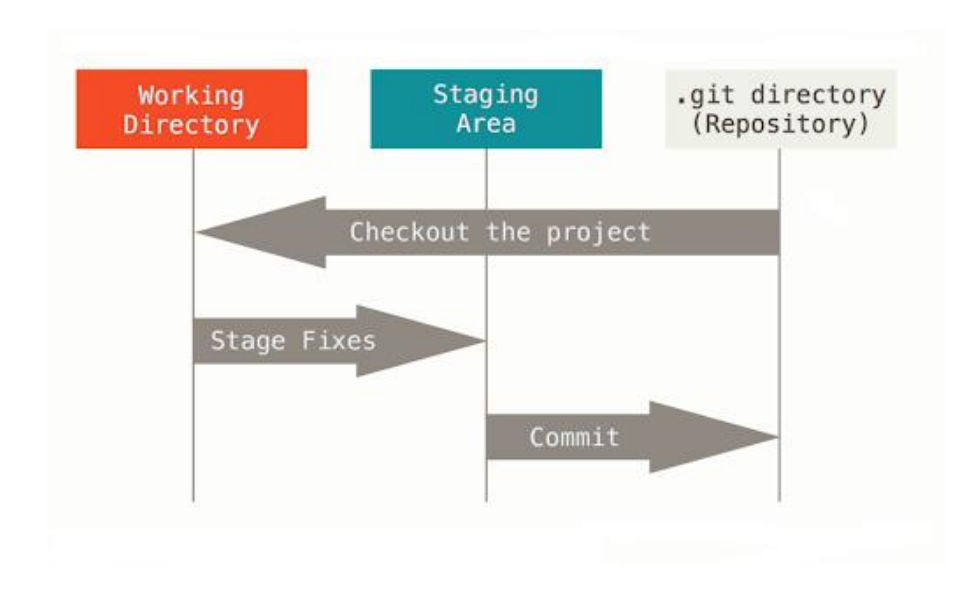

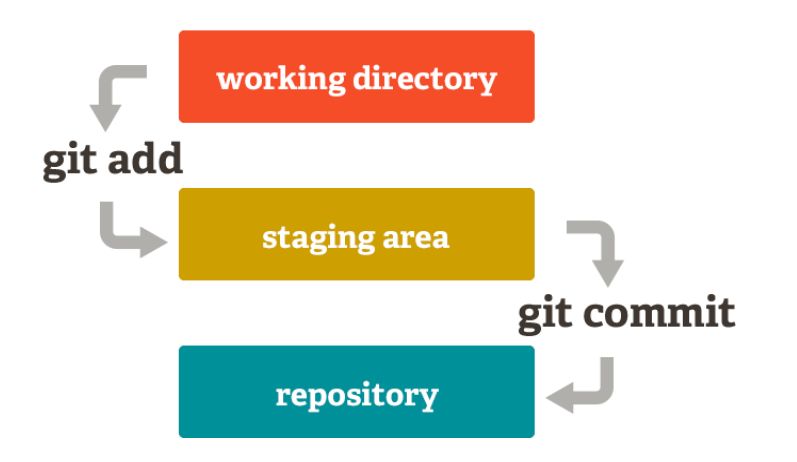

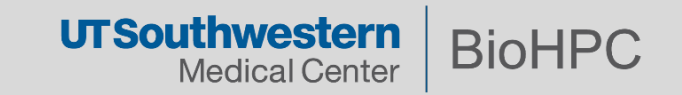

### **Git tree and use cases**

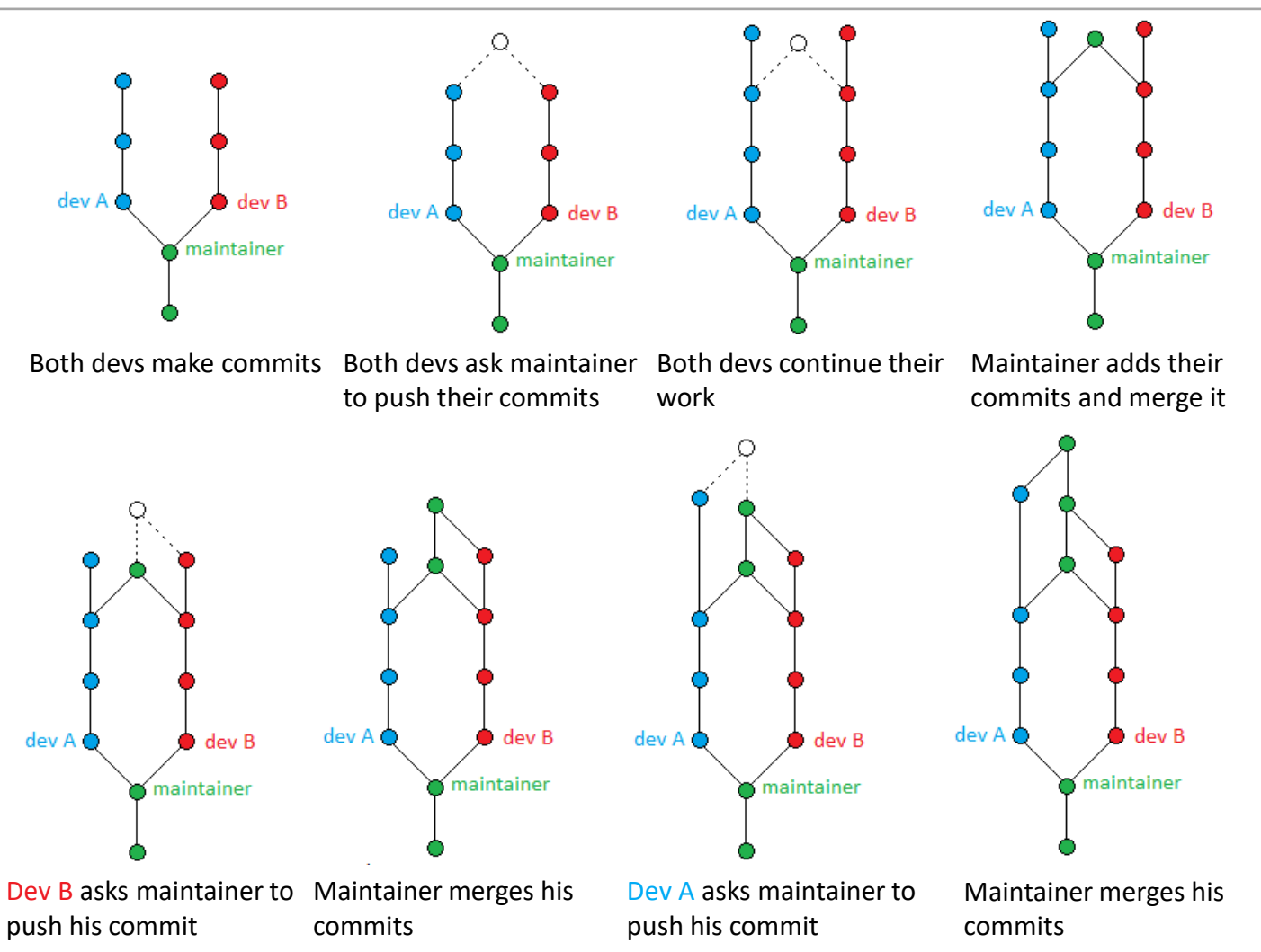

Users with the Developer role can create a project in a group but might not be allowed to initially push to the default branch.

https://i.stack.imgur.com/guGTo.png

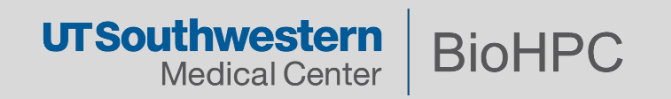

## **Before starting to use git**

• Setup your name and email so others can know who committed changes:

```
$ git config --global user.name s191529
$ git config --global user.email daniela.daniel@utsouthwestern.edu
```
**Note:** set for all repositories on your computer.

**\$ git config --local user.email daniela.daniel@utsouthwestern.edu**

**Note:** set differently for each repository.

```
$ git config --list
user.name=s191529
user.mail=daniela.daniel@utsouthwestern.edu
user.email=daniela.daniel@utsouthwestern.edu
push.default=simple
```
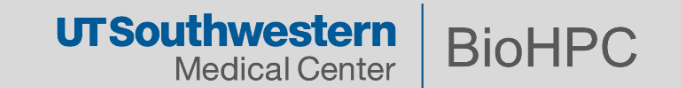

## **A simple git workflow**

1. Initialize a new project in a directory (this creates a new subdirectory named .git that contains all of your necessary repository files):

**\$ git init**

- 2. Add a file using a text editor to the directory.
- 3. Add every change that has been made to the directory:
- **\$ git add hello.txt**
- 4. Commit the change to the repo:
- **\$ git commit -m "important message here"**

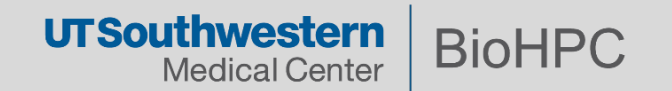

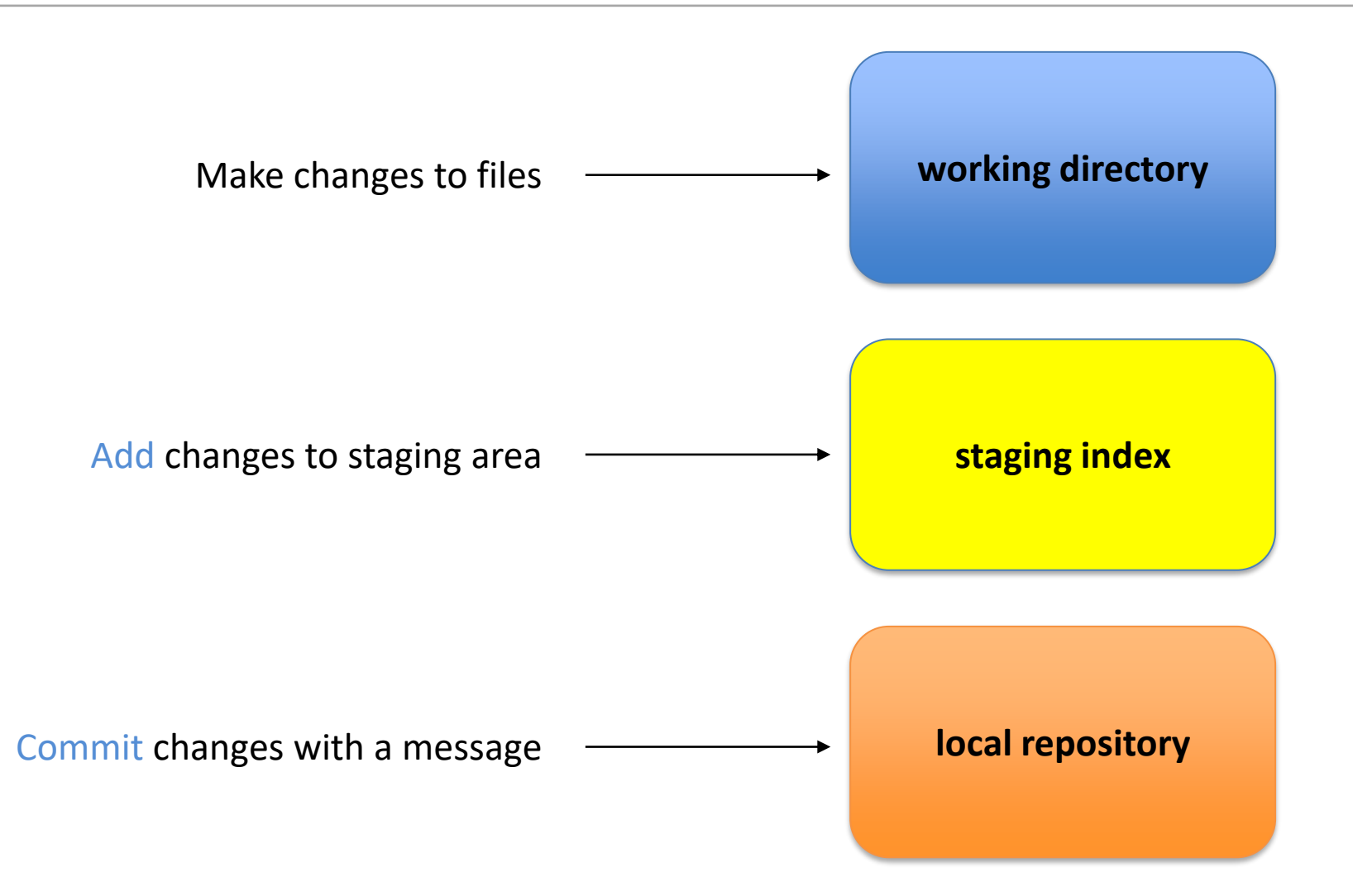

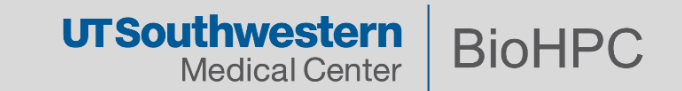

#### **Demo: Initializing a new repository**

```
$ mkdir learning_git
$ cd learning_git
$ git init
Initialized empty Git repository in 
/endosome/work/biohpcadmin/s191529/git/learning_git/.git/ 
$ touch foo.txt
$ git add foo.txt
$ git status
# On branch master
#
# Initial commit
#
# Changes to be committed:
# (use "git rm --cached <file>..." to unstage)
#
# new file: foo.txt
#
$ git commit -m "initial commit"
[master (root-commit) 44e7c64] initial commit
1 file changed, 0 insertions(+), 0 deletions(-)
create mode 100644 foo.txt
```
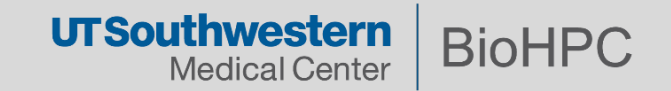

## **Commit messages**

- Tell what it does (present tense).
- Single line summary followed by blank space followed by more complete description.
- Keep messages shorter than 72 characters.
- Ticket or bug number helps.

**\$ git log commit 44e7c640286f4ac758670f7a39e145533a14b8c3 Author: s191529 <daniela.daniel@utsouthwestern.edu> Date: Fri Dec 4 15:03:33 2020 -0600**

**initial commit**

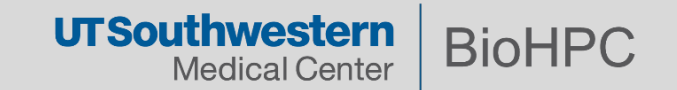

## **The HEAD pointer**

- Points to a specific commit in repo.
- As new commits are made, the pointer changes.
- In short, the HEAD is a pointer to the last commit you made or the last commit that was checked out into your working directory.
- What happens if you check out into your working directory while having uncommitted changes?

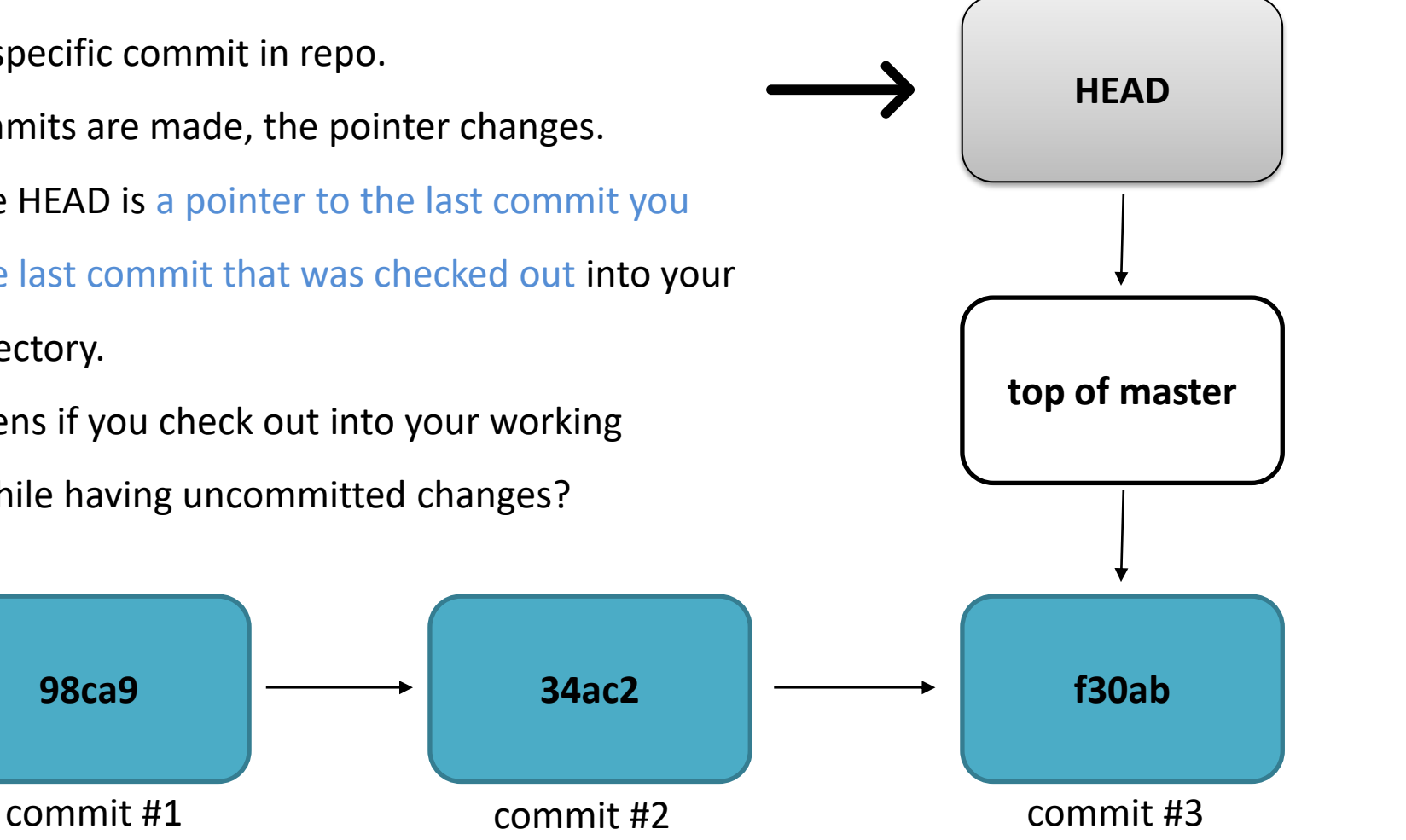

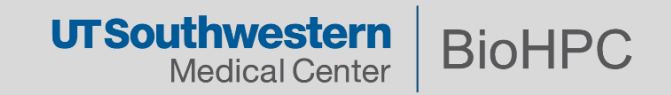

## **Committing all changes of tracked files**

- Allows one to add to staging index and commit at the same time.
- Grabs everything in working directory.
- Files not tracked or being deleted are not included:
	- *Files are tracked automatically after they are staged for the first time*

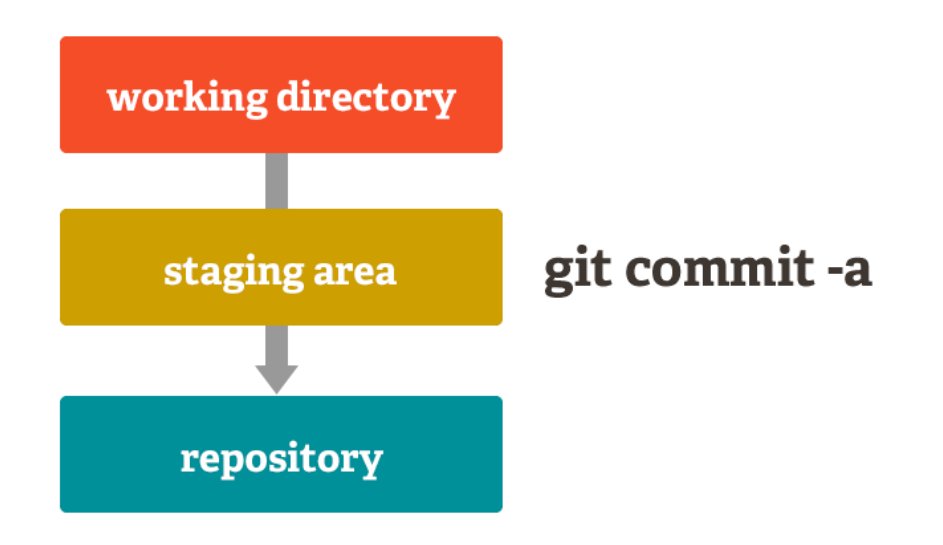

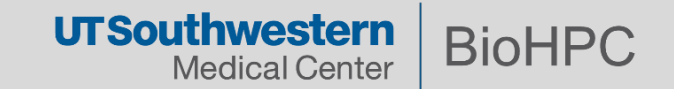

**\$ git diff** compares changes to files between repo and working directory

```
$ echo "adcdefghijklmnopqrstuvwxyz" >> foo.txt
$ git diff
diff --git a/foo.txt b/foo.txt
index e69de29..ab74472 100644
--- a/foo.txt
+++ b/foo.txt
@@ -0,0 +1 @@
+adcdefghijklmnopqrstuvwxyz
```
Note: **git diff --staged** compares staging index to repo

Note: **git diff <filename>** can be used as well

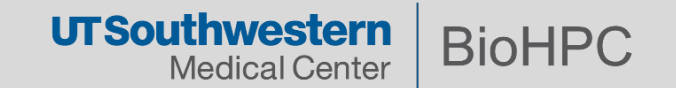

```
$ git diff <commit> <commit>
```
When using checksum of older commit, will show you all changes compared to those in your working directory

```
$ git diff 44e7c640 a0c334ed
diff --git a/foo.txt b/foo.txt
index e69de29..ab74472 100644
--- a/foo.txt
+++ b/foo.txt
@@ -0,0 +1 @@
+adcdefghijklmnopqrstuvwxyz
```
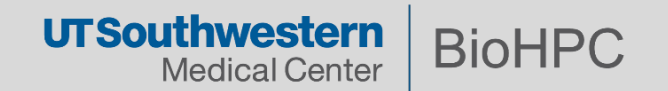

#### **Deleting files from the repo**

**\$ git rm <file>** moves deleted file change to staging area (changes still need to be committed)

```
$ touch bar.txt
$ git add bar.txt
$ git commit -m "bar.txt"
$ git rm bar.txt
rm 'bar.txt'
$ git status
# On branch master
# Changes to be committed:
# (use "git reset HEAD <file>..." to unstage)
#
# deleted: bar.txt
#
$ git commit bar.txt -m "removed bar.txt"
```
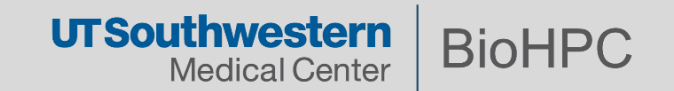

```
$ git mv <file> <file>
```

```
$ git mv foo.txt alphabet.txt
$ git status
# On branch master
# Changes to be committed:
# (use "git reset HEAD <file>..." to unstage)
#
# renamed: foo.txt -> alphabet.txt
#
```
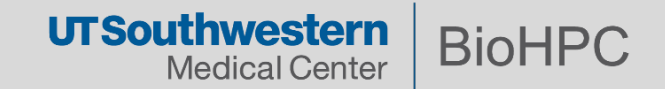

\$ git clone <repo> Or git clone <repo> <repo>

Clones a repo and all its branches

Does **not** clone uncommitted changes in the working directory

A git clone --recursive <repo> will also clone all git sub-repositories in a repository

**\$ cd .. \$ git clone learning\_git test\_git Cloning into 'test\_git'...** Clone to another directory **done. \$ cd test\_git/** Why there is no **alphabet.txt** in this clone?**\$ cat alphabet.txt cat: alphabet.txt: No such file or directory**

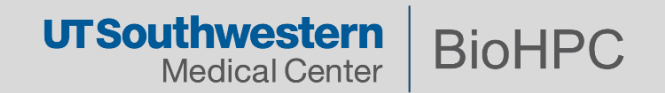

#### **Undo changes made to a working directory**

```
git checkout <file> will grab the file from the repo 
removing all changes since last commit
```

```
Let's commit the changes in the original repo:
$ cd ../learning_git/
$ git commit -a -m "renamed foo.txt"
[master ab9bffd] renamed foo.txt
 1 file changed, 0 insertions(+), 0 deletions(-)
rename foo.txt => alphabet.txt (100%)
$ echo "123456789" >> alphabet.txt
$ cat alphabet.txt
adcdefghijklmnopqrstuvwxyz
123456789
$ git checkout alphabet.txt
$ cat alphabet.txt
adcdefghijklmnopqrstuvwxyz
                                                                       working 
                                                                       directory
                                                                     staging index
                                                                      repository
                                                     checkout
```
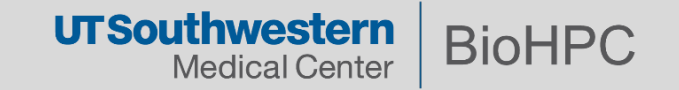

#### **Undo changes made to the staging**

```
working 
                                                                            directory
                                                                           staging index
                                                                            repository
                                                             reset
$ git reset HEAD <file>
$ echo "123456789" >> alphabet.txt
$ git add alphabet.txt
$ git status
# On branch master
# Changes to be committed:
# (use "git reset HEAD <file>..." to unstage)
#
# modified: alphabet.txt
#
$ git reset HEAD alphabet.txt
Unstaged changes after reset:
M alphabet.txt
$ git status
# On branch master
# Changes not staged for commit:
# (use "git add <file>..." to update what will be committed)
# (use "git checkout -- <file>..." to discard changes in working 
directory)
#
# modified: alphabet.txt
#
no changes added to commit (use "git add" and/or "git commit -a")
```
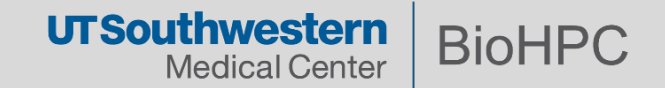

#### **Reverting to older versions**

```
$ git checkout <commit> --<file>
```
**\$ git commit -a -m "added alphabet for revert demo" [master 331b9b2] added alphabet for revert demo 1 file changed, 1 insertion(+) \$ git log -2 commit 331b9b2ab3c8f19c4b351b59d9990843c5770778 Author: s191529 <daniela.daniel@utsouthwestern.edu> Date: Mon Dec 7 17:32:20 2020 -0600**

**added alphabet for revert demo**

**commit ab9bffd9a94b76b6c9050526317c5d7c6e9f490a Author: s191529 <daniela.daniel@utsouthwestern.edu> Date: Mon Dec 7 16:43:14 2020 -0600**

**renamed foo.txt \$ git checkout ab9bffd9 -- alphabet.txt \$ cat alphabet.txt adcdefghijklmnopqrstuvwxyz**

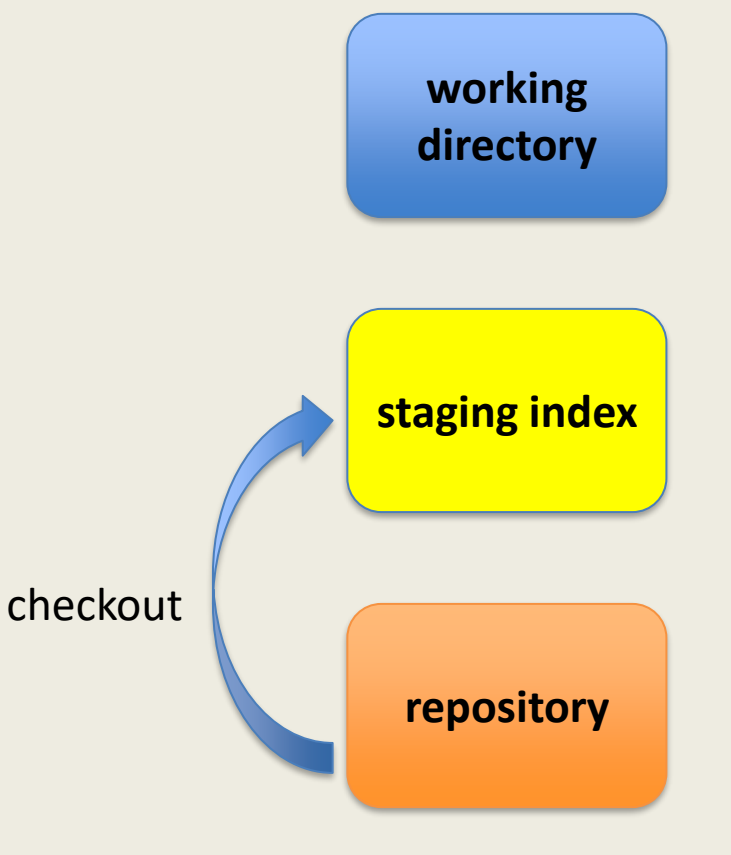

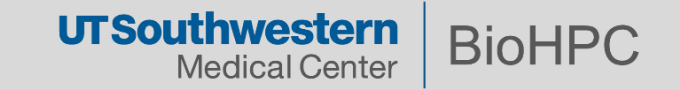

## **Branching**

- Allows one to try new ideas.
- If an idea does not work, throw away the branch. One does not have to undo many changes to master branch.
- If the idea does work, merge changes into master branch.

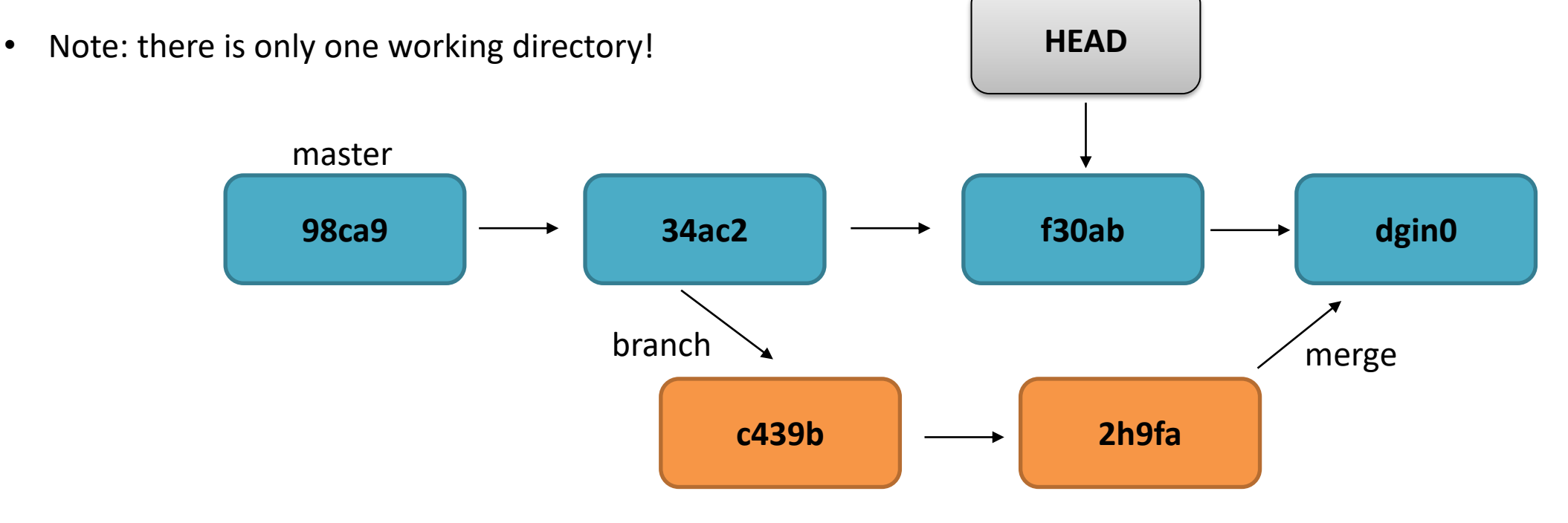

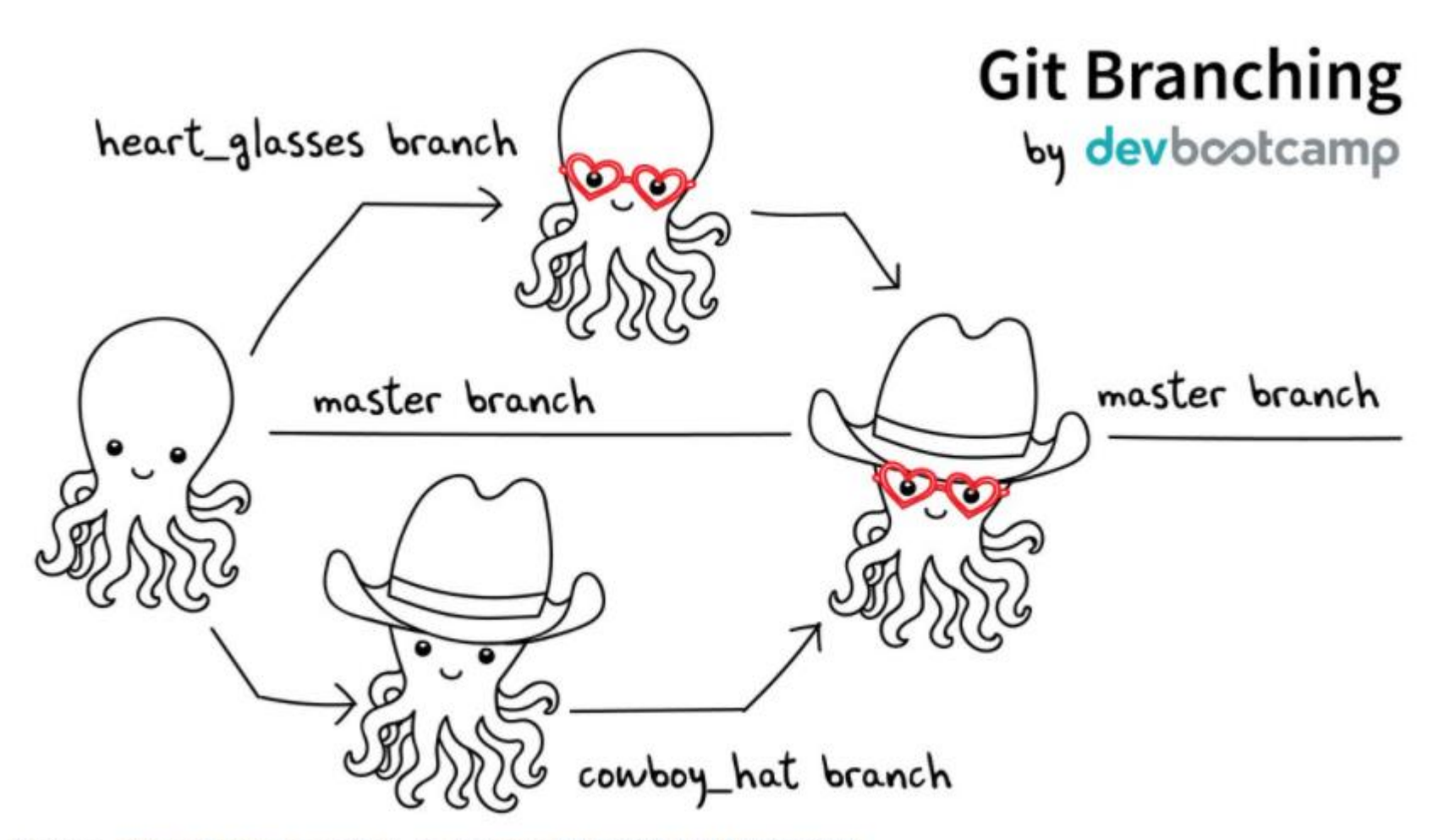

Source: https://twitter.com/jay\_gee/status/703360688618536960

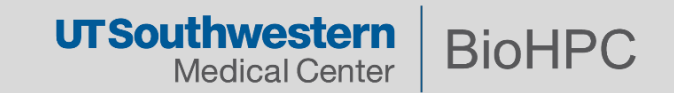

## **Creating a branch**

**git branch** – lists branches and displays current branch with **\***

```
$ git branch
* master
git checkout -b <branch> – creates a new branch from HEAD
$ git checkout -b newFeature
M alphabet.txt
Switched to a new branch 'newFeature'
$ git branch
master
* newFeature
```
git checkout <br />
stanch> - change to existing branch

Commits can be made independently to each branch.

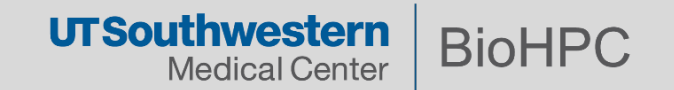

#### **Comparing branches**

```
git diff master..<branch>
$ echo "ABCDEFGHIJKLMNOPQRSTUVWXYZ" >> alphabet.txt
$ git commit -a -m "capitalized alphabet"
[newFeature 12822c2] capitalized alphabet
1 file changed, 1 insertion(+), 1 deletion(-)
$ git diff master..newFeature
diff --git a/alphabet.txt b/alphabet.txt
index ae9d20c..80589c5 100644
--- a/alphabet.txt
+++ b/alphabet.txt
@@ -1,2 +1,2 @@
adcdefghijklmnopqrstuvwxyz
-123456789
+ABCDEFGHIJKLMNOPQRSTUVWXYZ
```
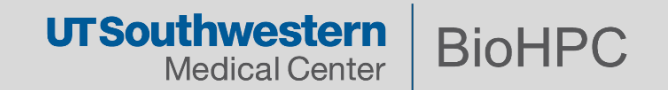

#### **How do I merge a branch?**

**git merge <branch>** – merges branch into current branch

```
$ git checkout master
Switched to branch 'master'
$ git status
# On branch master
nothing to commit, working directory clean
$ cat alphabet.txt
adcdefghijklmnopqrstuvwxyz
123456789
$ git merge newFeature
Updating 331b9b2..12822c2
Fast-forward
alphabet.txt | 2 +-
1 file changed, 1 insertion(+), 1 deletion(-)
$ cat alphabet.txt
adcdefghijklmnopqrstuvwxyz
ABCDEFGHIJKLMNOPQRSTUVWXYZ
```
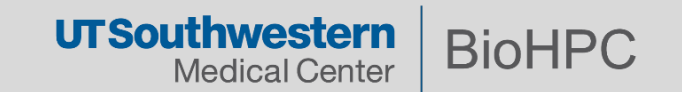

Merge conflicts are a normal experience of a VCS:

- When two branches have the same file with different content.
- If a file was removed while a branch had it modified.

Git will often resolve conflicts automatically, but in some cases a developer needs to resolve these manually.

> > git merge issue53 Auto-merging index.html CONFLICT (content): Merge conflict in index.html Automatic merge failed; fix conflicts and then commit the result.

> > **Merge Conflict**

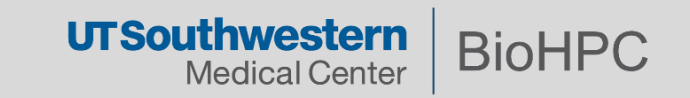

#### **Creating a simple merge conflicts**

```
Create foo.txt on master branch*:
$ vi foo.txt
This is to test merge conflicts!!!
$ git add foo.txt
$ git commit -m "foo.txt on master branch" foo.txt
$ git checkout newFeature
Create foo.txt on newFeature branch:
$ vi foo.txt
This is my other 'foo.txt' file...
$ git add foo.txt
$ git commit -m "foo.txt on newFeature branch" foo.txt
$ git merge master
Auto-merging foo.txt
CONFLICT (add/add): Merge conflict in foo.txt
Automatic merge failed; fix conflicts and then commit the 
result.
```
\*File **alphabet. txt** was removed from the local repo.

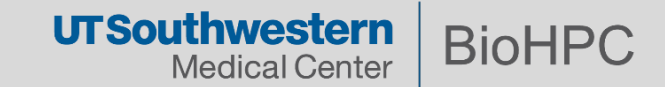

#### **Dealing with merge conflicts**

**git merge --abort** and resolve conflict manually.

Then attempt to merge again. Tips to reduce the pain of merge conflicts:

- Merge often;
- Keep commits small/focused;
- Bring changes occurring to master into your branch frequently ("tracking").

```
$ cat foo.txt
<<<<<<< HEAD
This is my other 'foo.txt' file...
=======
This is to test merge conflicts!!!
>>>>>>> master
$ git merge --abort
$ cat foo.txt
This is my other 'foo.txt' file...
```
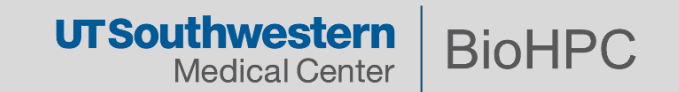

## **Online (remote) repository hosting**

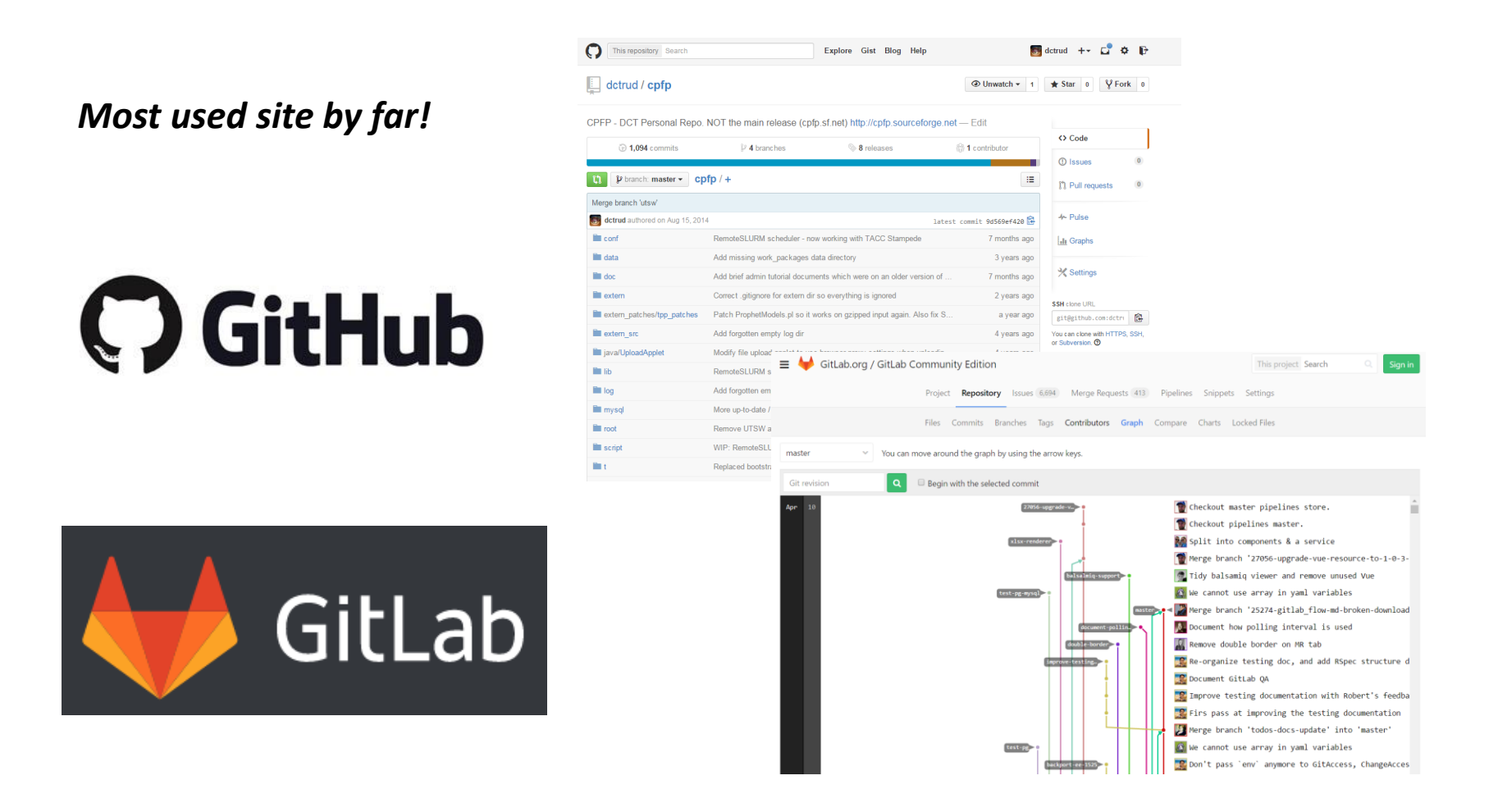

We have  $\frac{https://git.biohpc.swmed.edu - local GitHub, it's a lot like GitHub.$  $\frac{https://git.biohpc.swmed.edu - local GitHub, it's a lot like GitHub.$  $\frac{https://git.biohpc.swmed.edu - local GitHub, it's a lot like GitHub.$ 

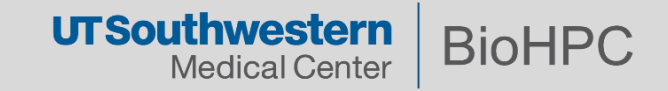

## *git.biohpc.swmed.edu*

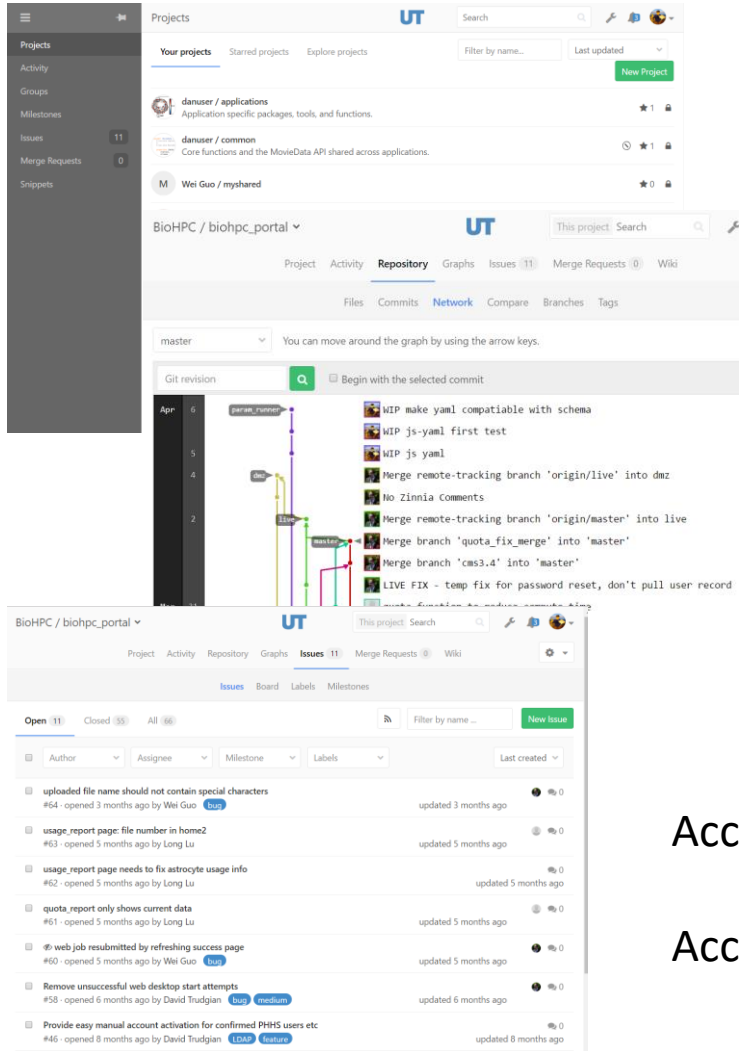

Browse files and history

Manage access rights

Create branches/forks

Perform *basic* editing online

Track issues/bugs, merge requests

#### cessible from the internet

 $\begin{array}{ccccc}\n\bullet & \bullet\n\end{array}$  $\alpha$  -

counts for non-UTSW collaborators available $*$ 

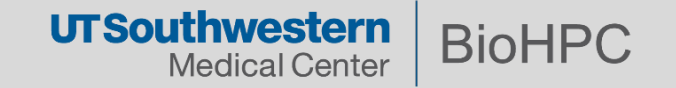

## **Set up SSH credentials on** *git.biohpc.swmed.edu*

User Settings > SSH Keys

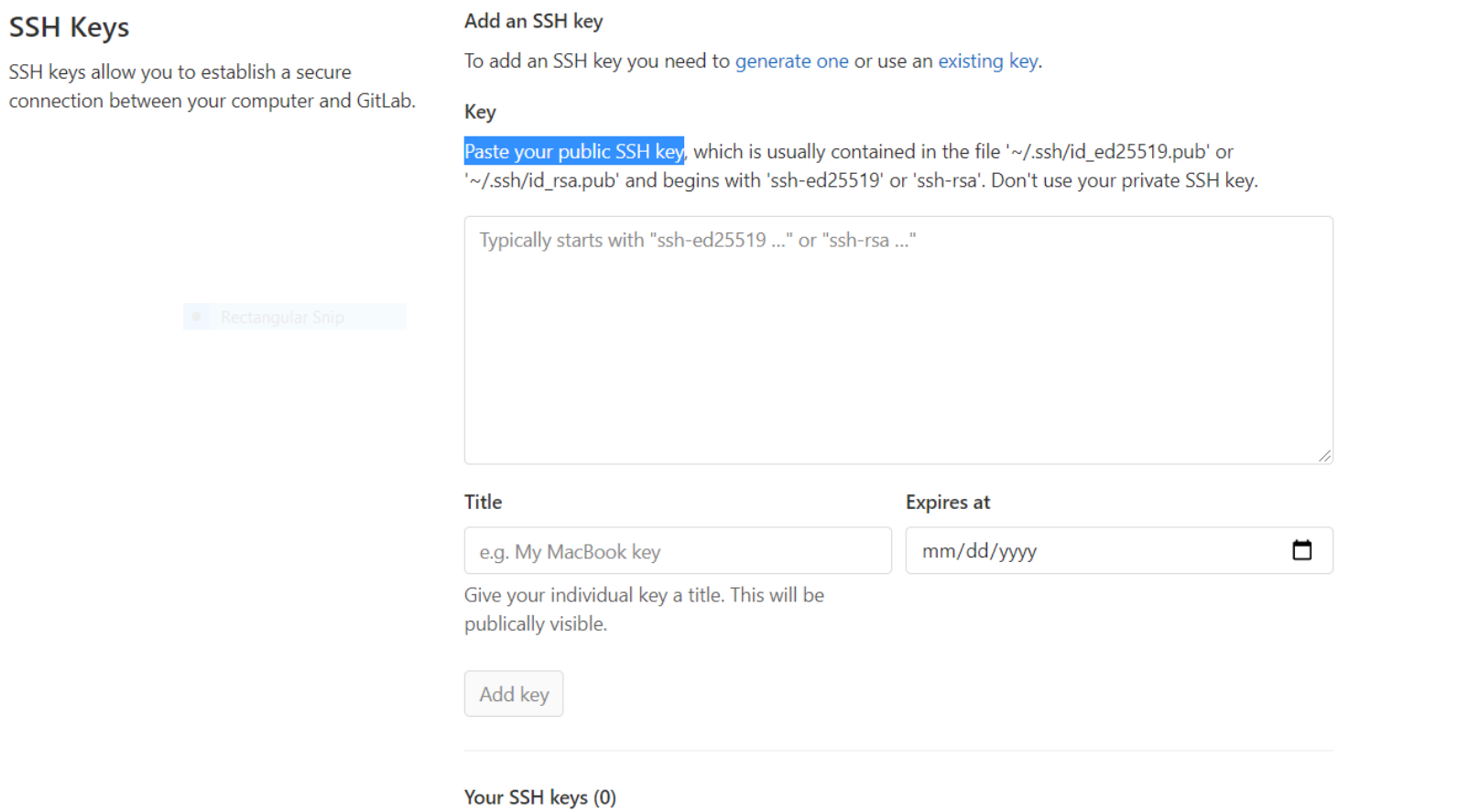

There are no SSH keys with access to your account.

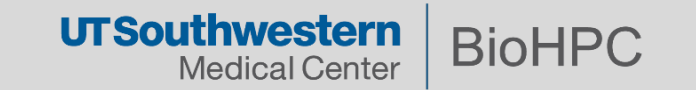

## **Creating a new project on GitLab**

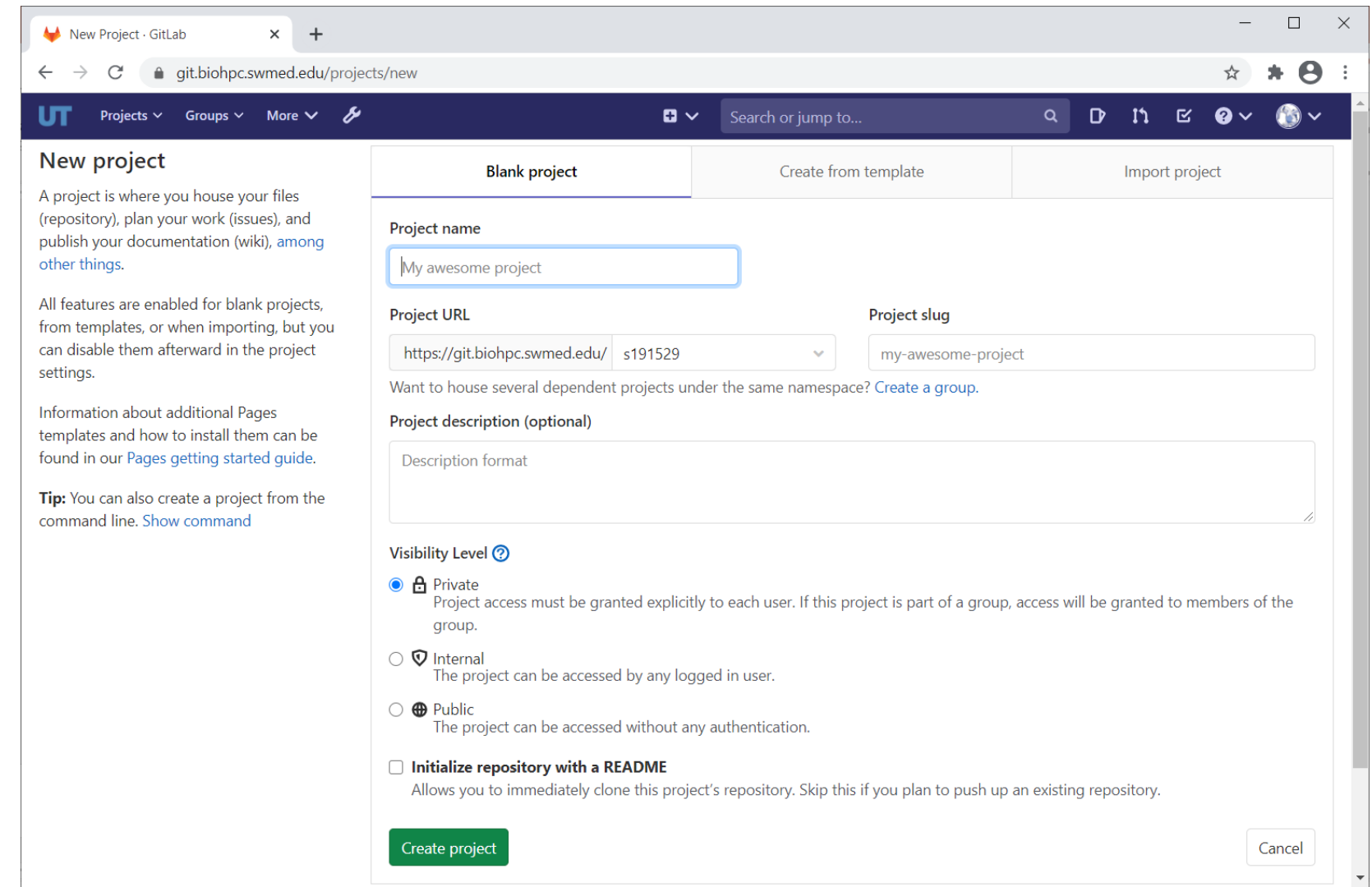

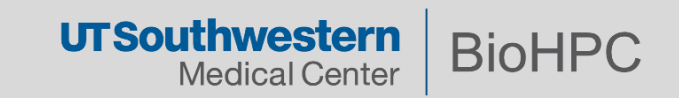

#### **Push Existing Repo to New Project**

**\$ git remote add origin [git@git.biohpc.swmed.edu:](mailto:git@git.biohpc.swmed.edu)s191529/learning\_git.git** 

**\$ git remote -v origin [git@git.biohpc.swmed.edu:](mailto:git@git.biohpc.swmed.edu)s191529/learning\_git.git (fetch) origin [git@git.biohpc.swmed.edu:](mailto:git@git.biohpc.swmed.edu)s191529/learning\_git.git (push)**

#### **\$ git push -u origin --all**

**Counting objects: 31, done. Delta compression using up to 32 threads. Compressing objects: 100% (16/16), done. Writing objects: 100% (31/31), 2.65 KiB | 0 bytes/s, done. Total 31 (delta 2), reused 0 (delta 0) remote: To create a merge request for newFeature, visit: remote: https://git.biohpc.swmed.edu/s191529/learning\_git/- /merge\_requests/new?merge\_request%5Bsource\_branch%5D=newFeature remote: The private project s191529/learning\_git was successfully created. remote: To configure the remote, run: remote: git remote add origin git@git.biohpc.swmed.edu:s191529/learning\_git.git remote: To view the project, visit: remote: https://git.biohpc.swmed.edu/s191529/learning\_git To git@git.biohpc.swmed.edu:s191529/learning\_git.git \* [new branch] master -> master \* [new branch] newFeature -> newFeature Branch master set up to track remote branch master from origin. Branch newFeature set up to track remote branch newFeature from origin.**

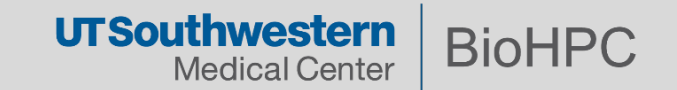

## **This is how the project looks on GitLab**

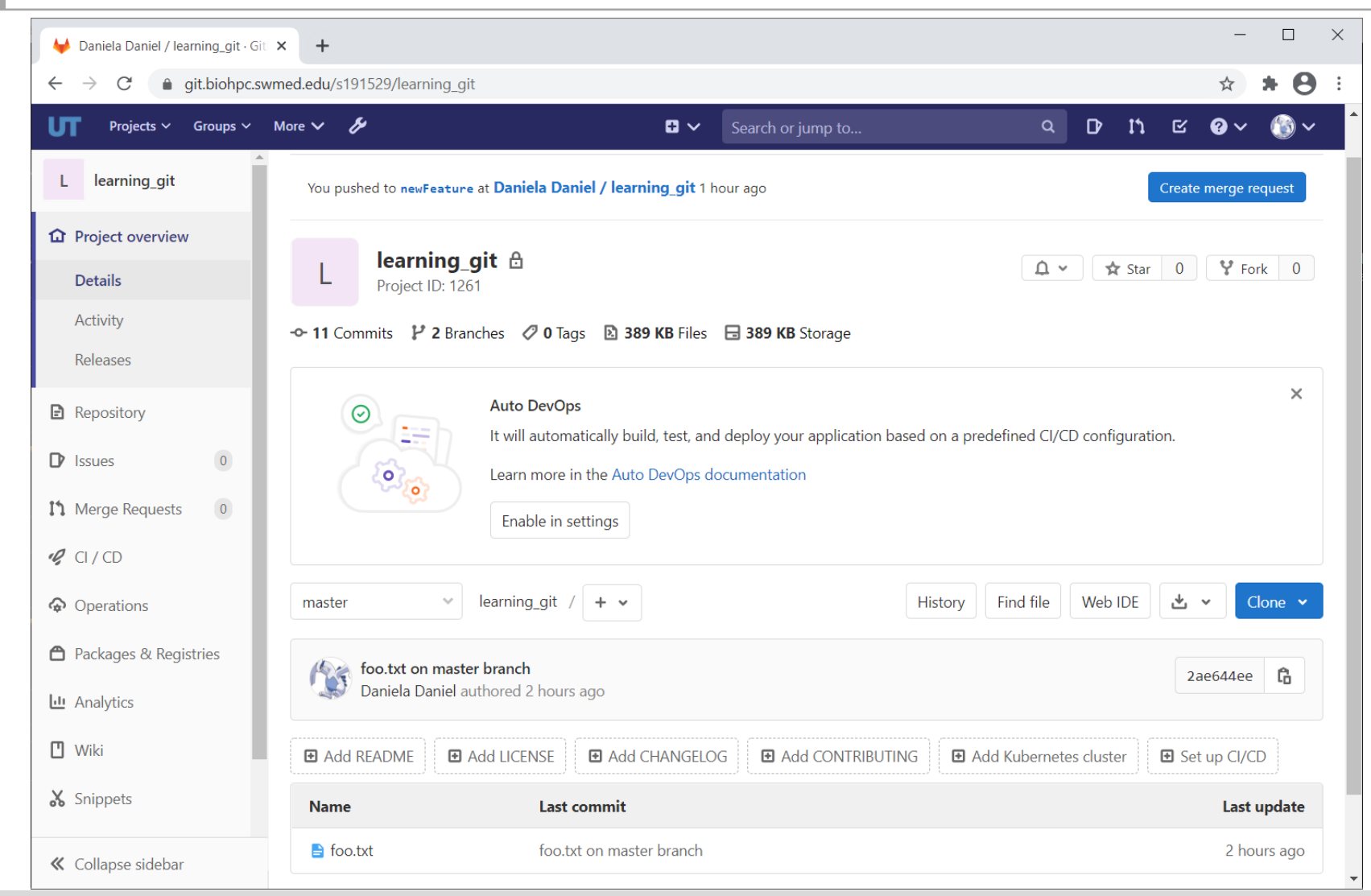

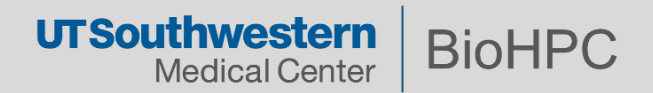

## **Push and pull to/from the remote repo**

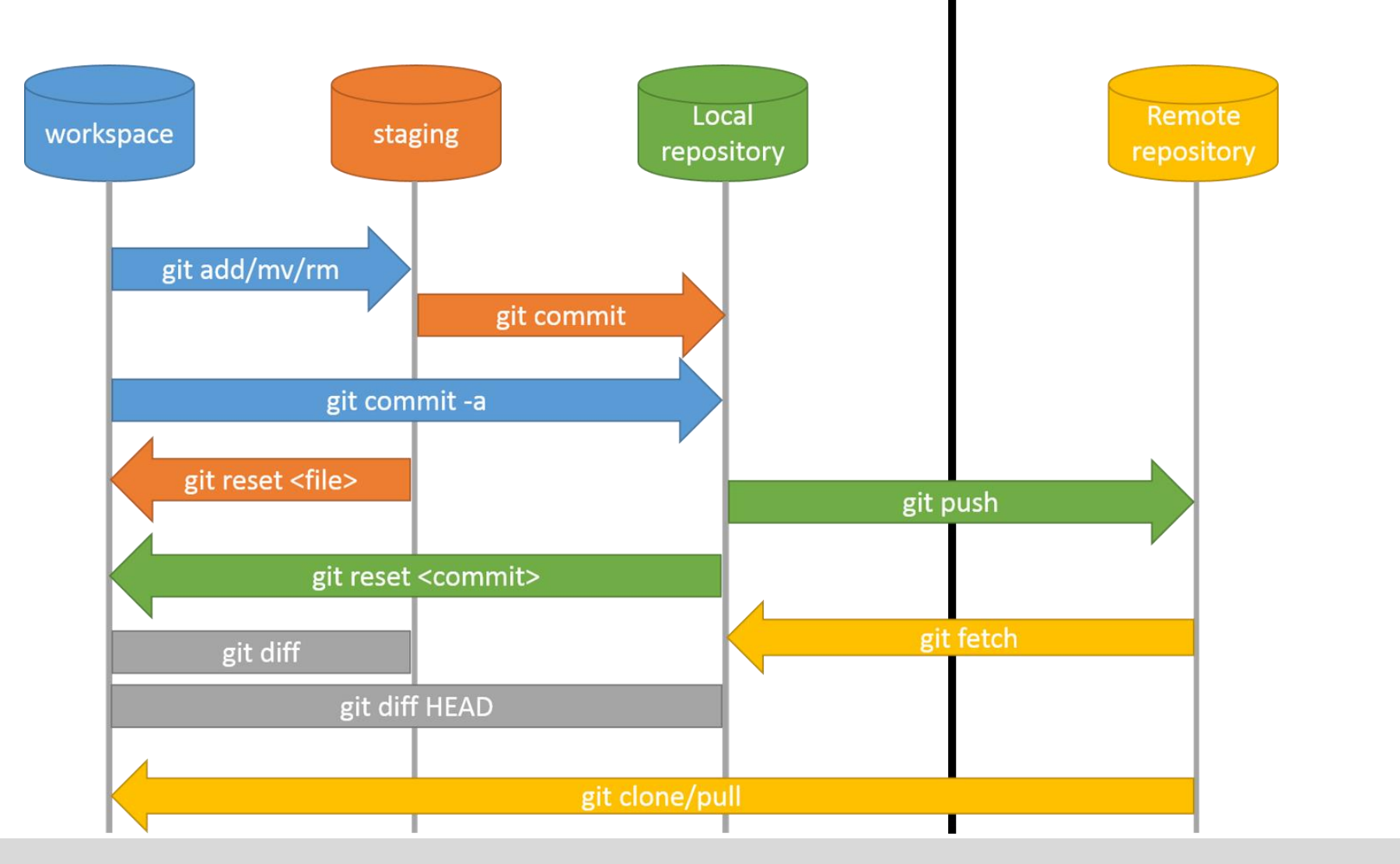

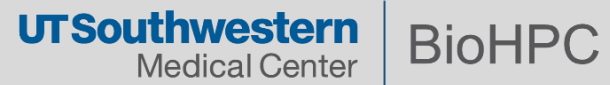

#### **Summary**

git checkout -b <br />branch> (create and switch to new branch)

```
git branch -d <branch> (delete a branch)
```
**git merge <branch>** (merge with another branch)

**git diff <source> <destination>** (preview before merging branches)

```
git log (study the log)
```
**git log --graph --oneline --decorate --all** (fancy)

**git checkout -- <filename>** (replace local changes)

**git fetch origin** (drop local changes)

**git reset --hard origin/master** (reset)

Edit the file **.gitignore**

**git config --list** (list configuration values)

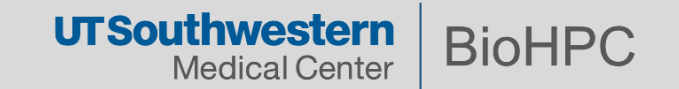

#### **Resources**

#### **Notes Specific to the BioHPC git server**

<https://portal.biohpc.swmed.edu/content/guides/using-biohpc-git/>

**Tutorials**

<https://www.atlassian.com/git/tutorials/>

#### **Videos**

<https://www.youtube.com/watch?v=r63f51ce84A>

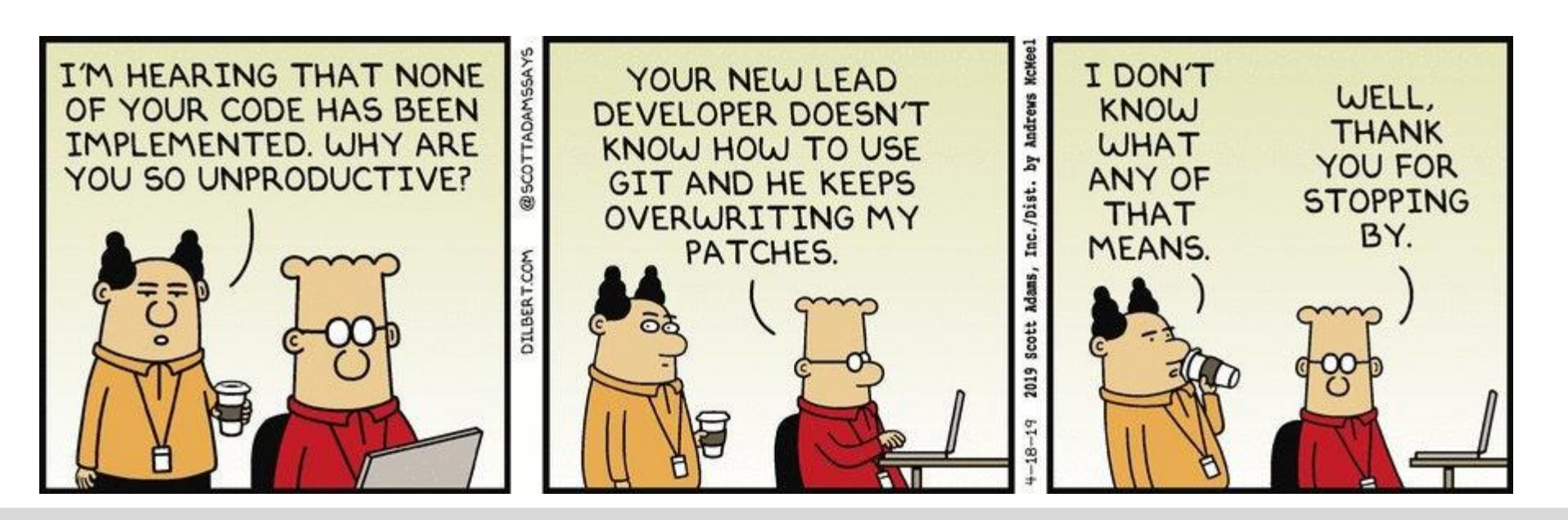

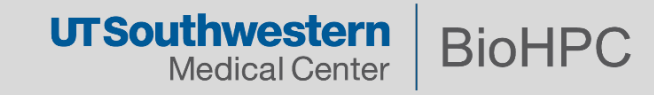